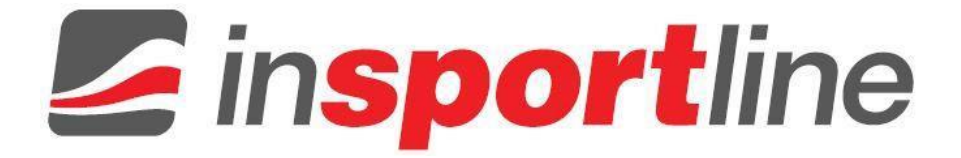

## **HASZNÁLATI UTASÍTÁS – HU IN 19901 Elliptikus tréner inSPORTline inCondi ET2000i**

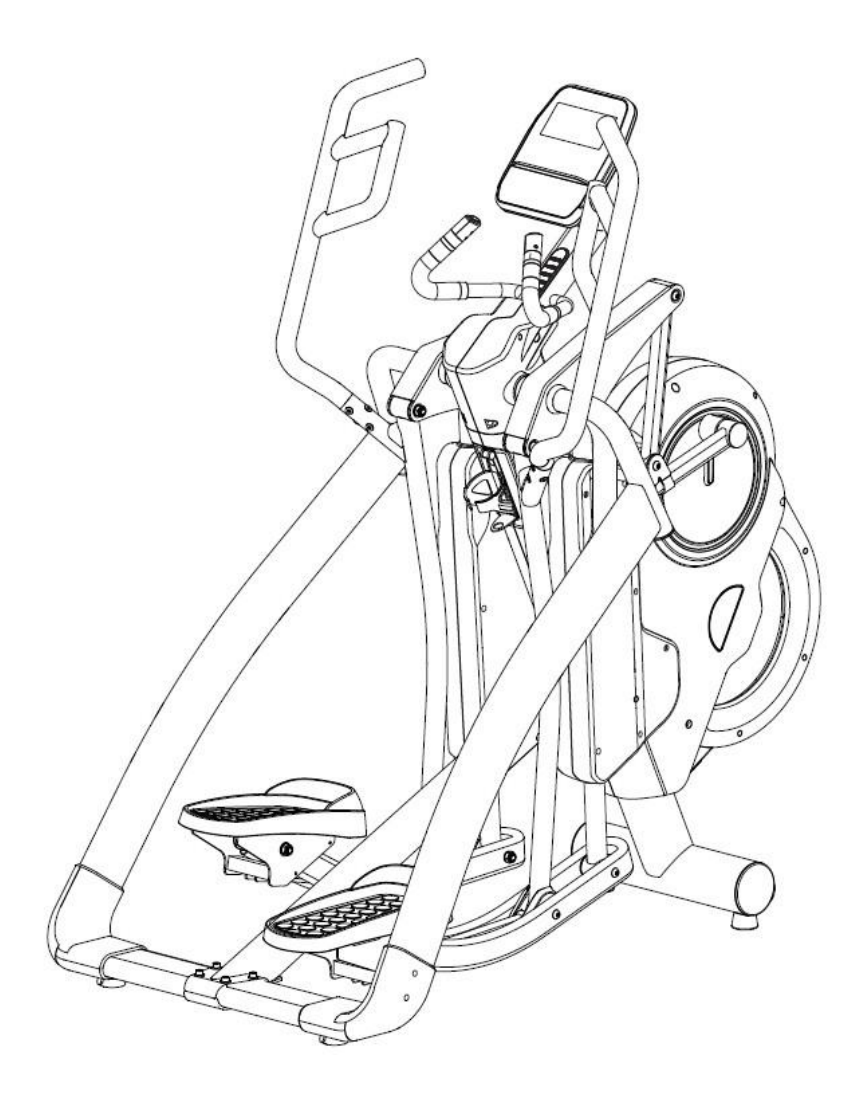

#### **Figyelem:**

Kicsomagolásnál az alábbiakra ügyeljen:

Fektesse le a dobozt sima felületre, hogy a fedelet fel lehessen emelni. Csomagolja ki a fogantyúkat, az oldalsó tartócsövet, a pedáltartó csövet és a használati útmutatót. Távolítsa el az 1. és 2. számú polyfoam darabot, és csomagolja ki a számítógépet, a számítógép tartó csövet, a központi tartó csövet, a pedált tartó csövet és a hardvert. Hagyja a fővázat (A) és az alsó 3. és 4. polyfoamot addig, amíg nem utasítják azok dobozból való kivételére.

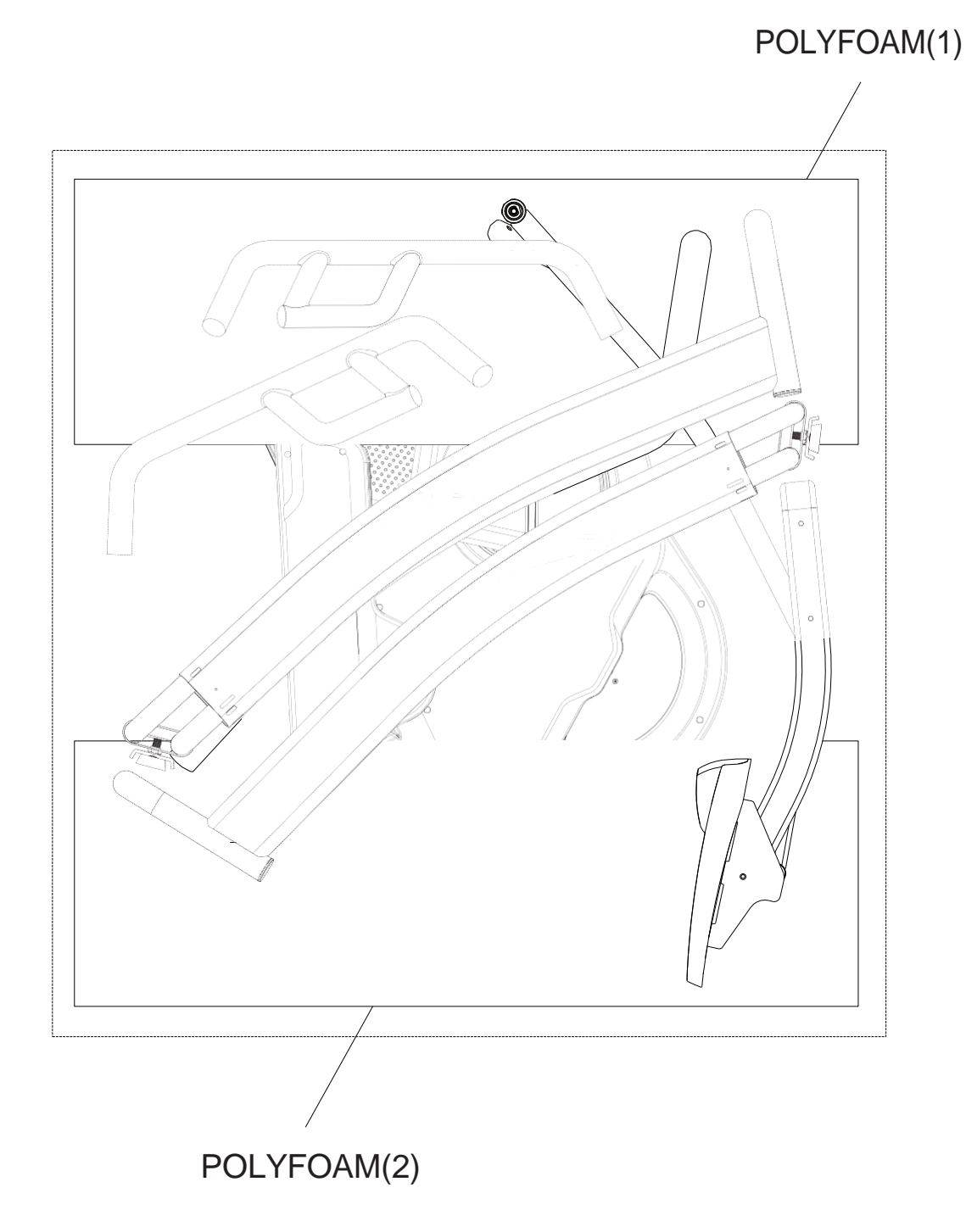

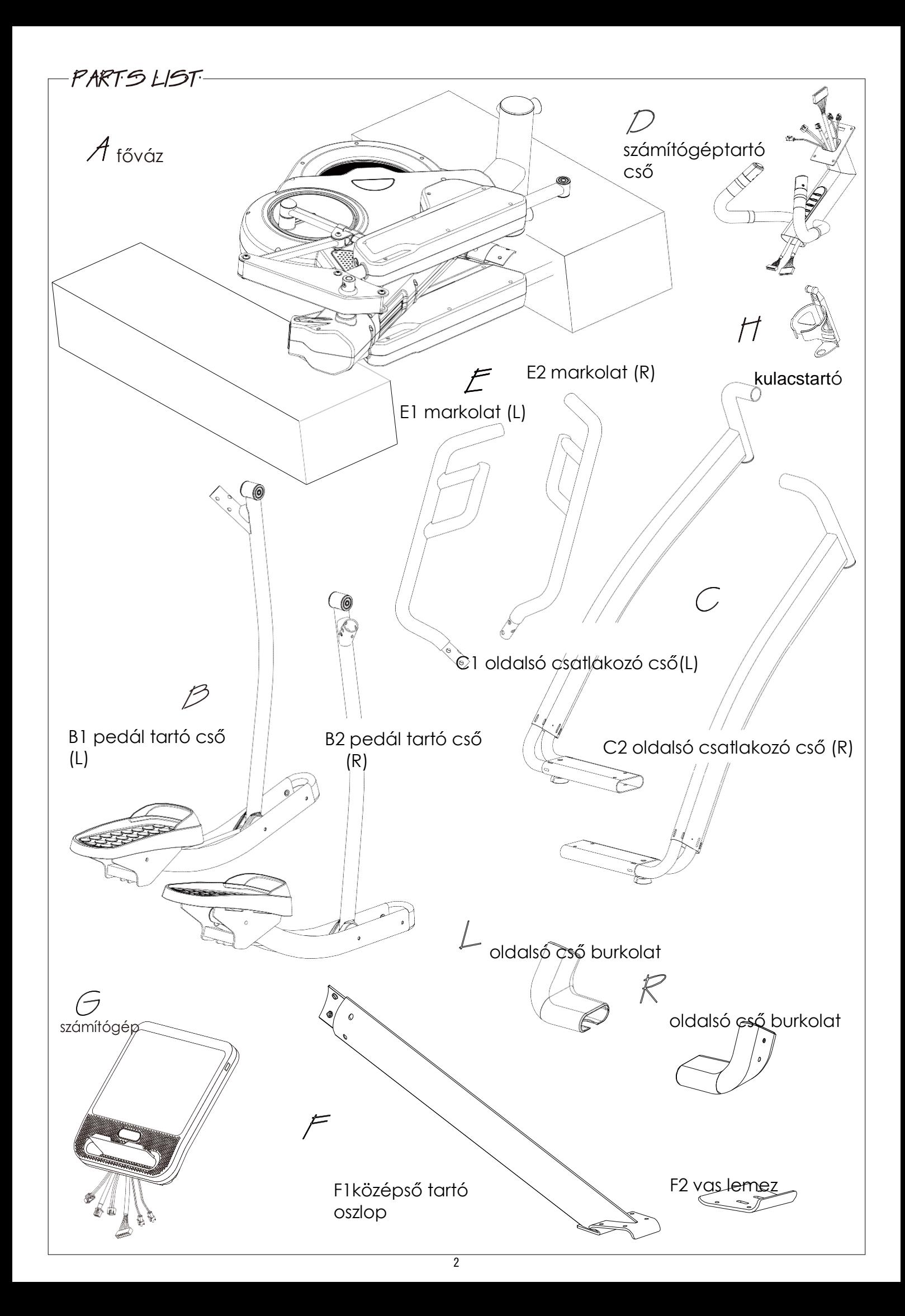

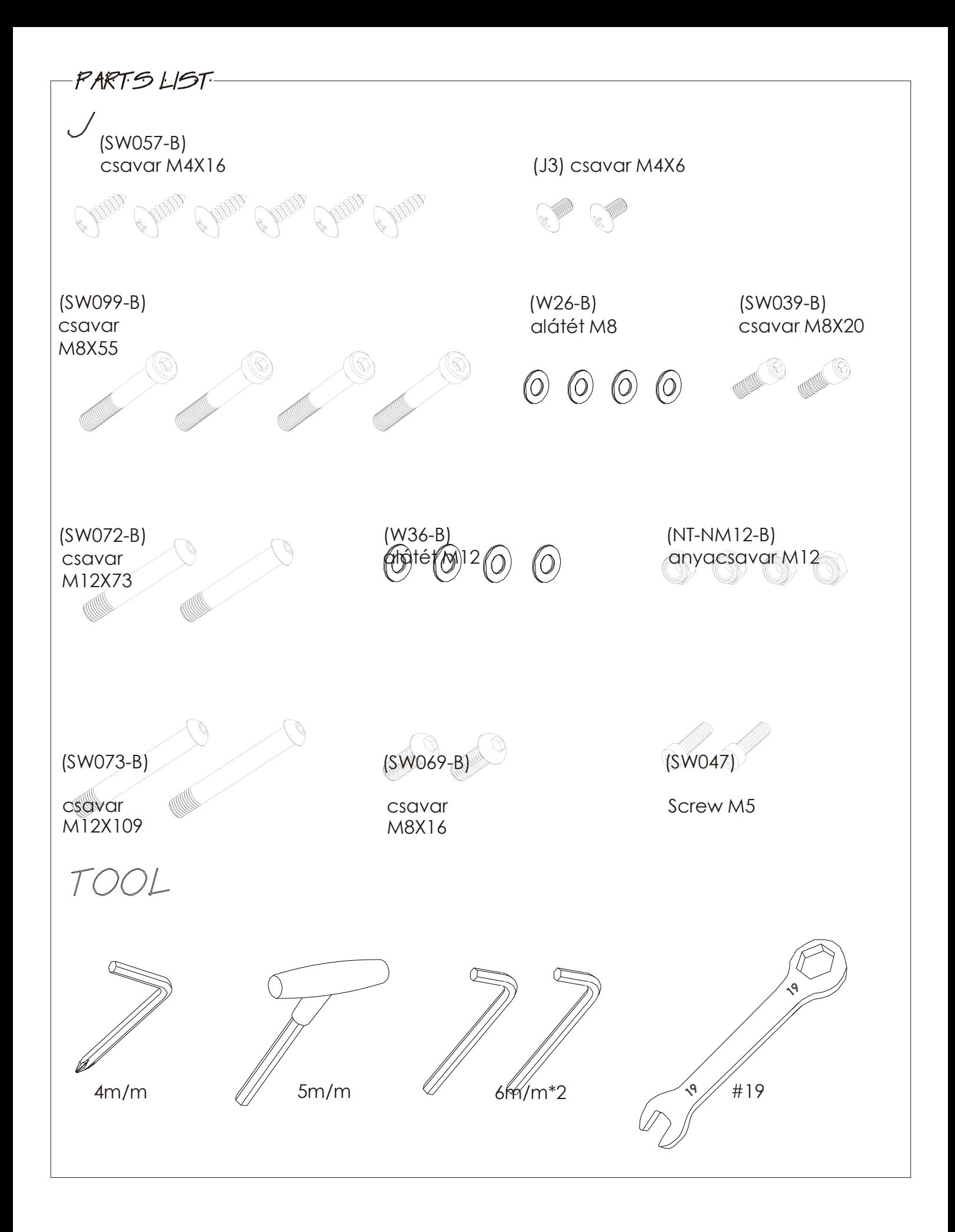

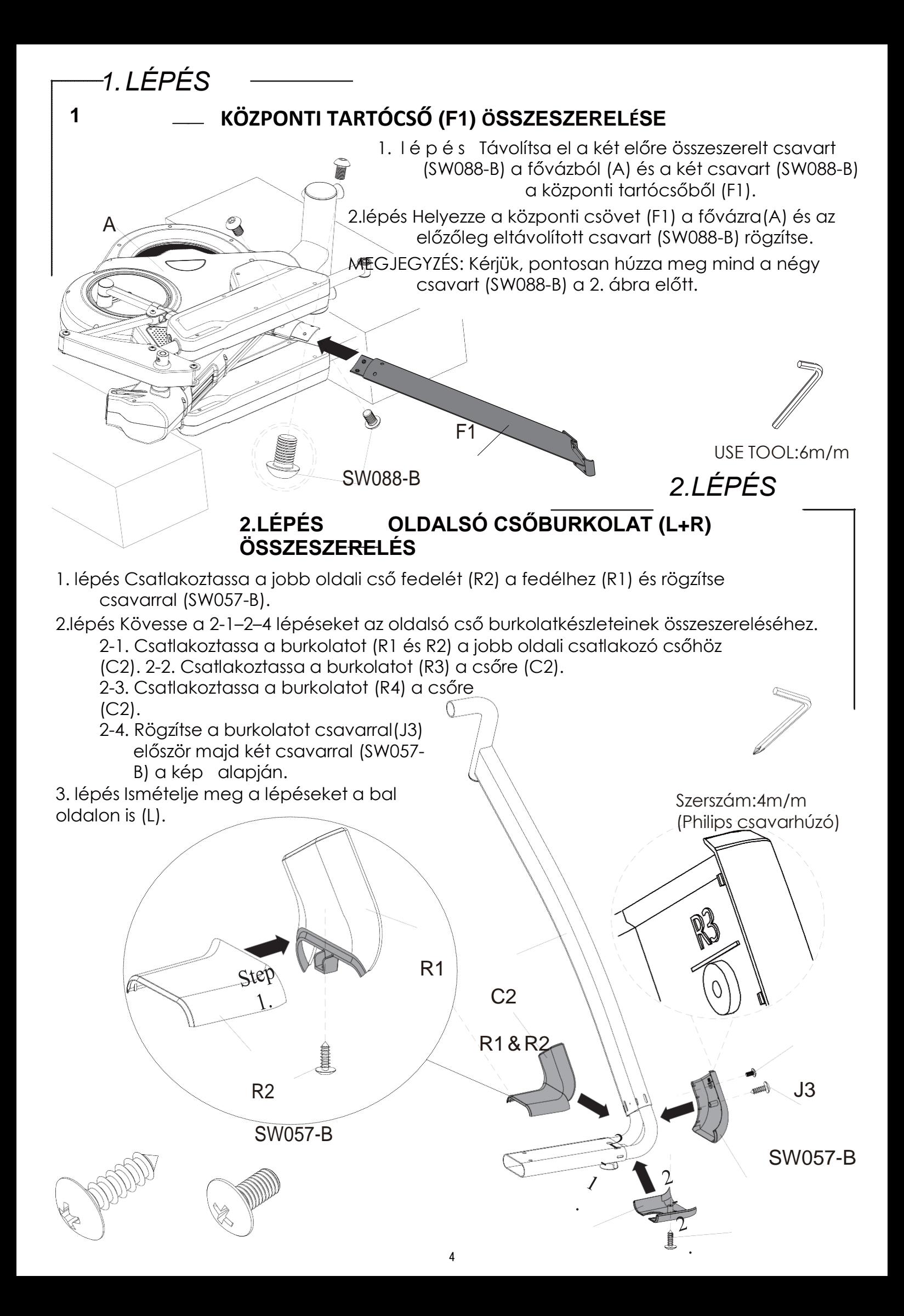

# *3.LÉPÉS* **3.LÉPÉS JOBB OLDALSÓ CSŐ CSATLAKOZTATÁSA** 1. lépés Az A kép alapján, szerelje össze a jobb oldali összekötő csövet VIEW A (C2) a fővázra(A). C2 2. lépés Egy csavarral (SW039-B) M8 x 20 rögzítse a csövet a vázhoz. 3. lépés A B kép alapján, használjon 2 csavart (SW099-B) M8x55 két alátét (W26-B) és vastartó (F2) a cső rögzítéséhez MEGJEGYZÉS: Csak addig húzza meg az SW039-B és SW099-B csavarokat, amíg a 3. szerelési lépés teljesen be nem fejeződik. SW099-B VIEW B W26-B C2 কে C2 szerszám:6m/m  $A$  W26-B  $A$ SW099-B 4. lépés Emelje fel a fővázat (A) 2 ember segítségével majd távolítsa el a hungarocellt a kép alapján.

Megjegyzés: biztonsági okokból több ember segítsége szükséges a főváz összeszereléséhez.

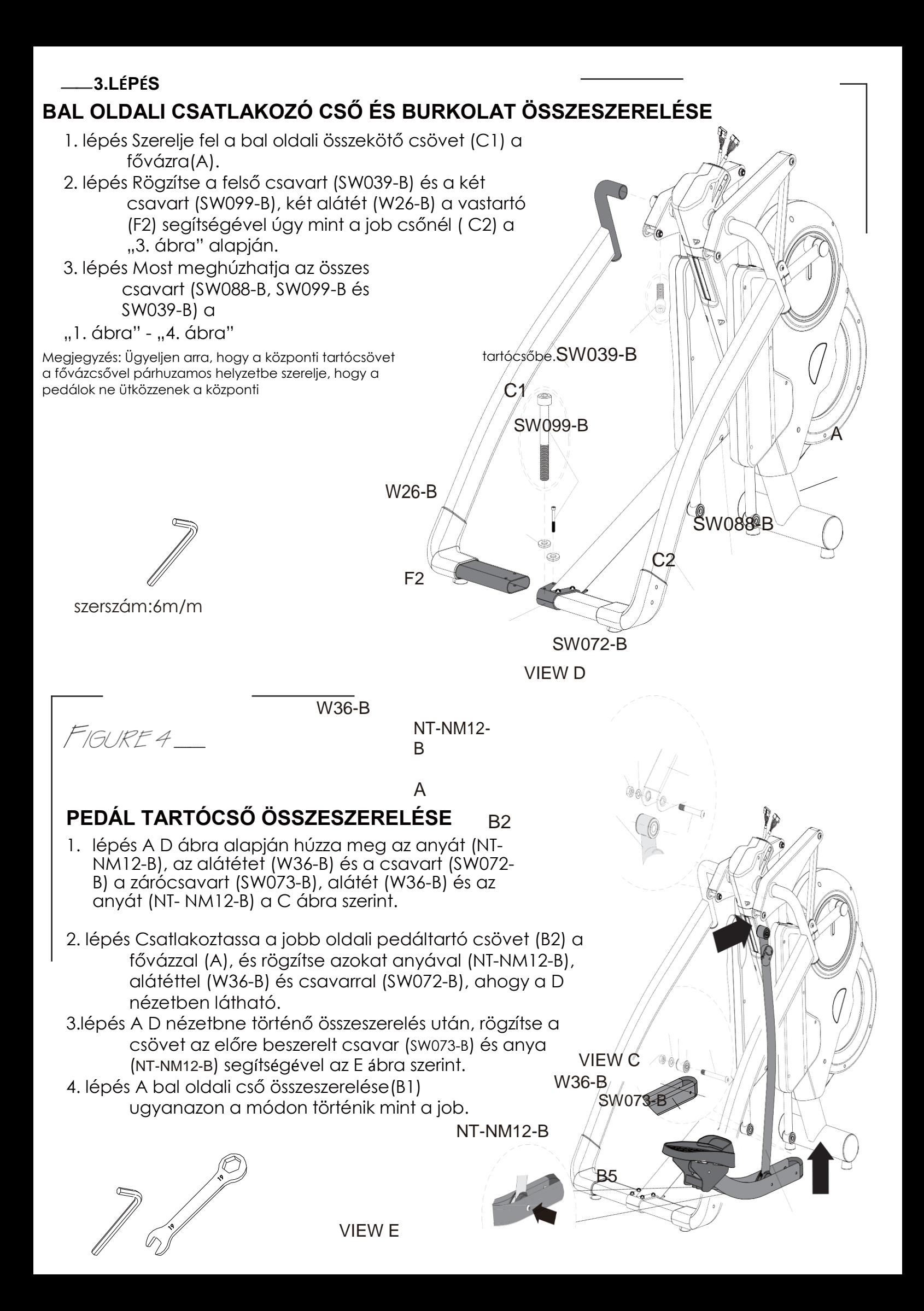

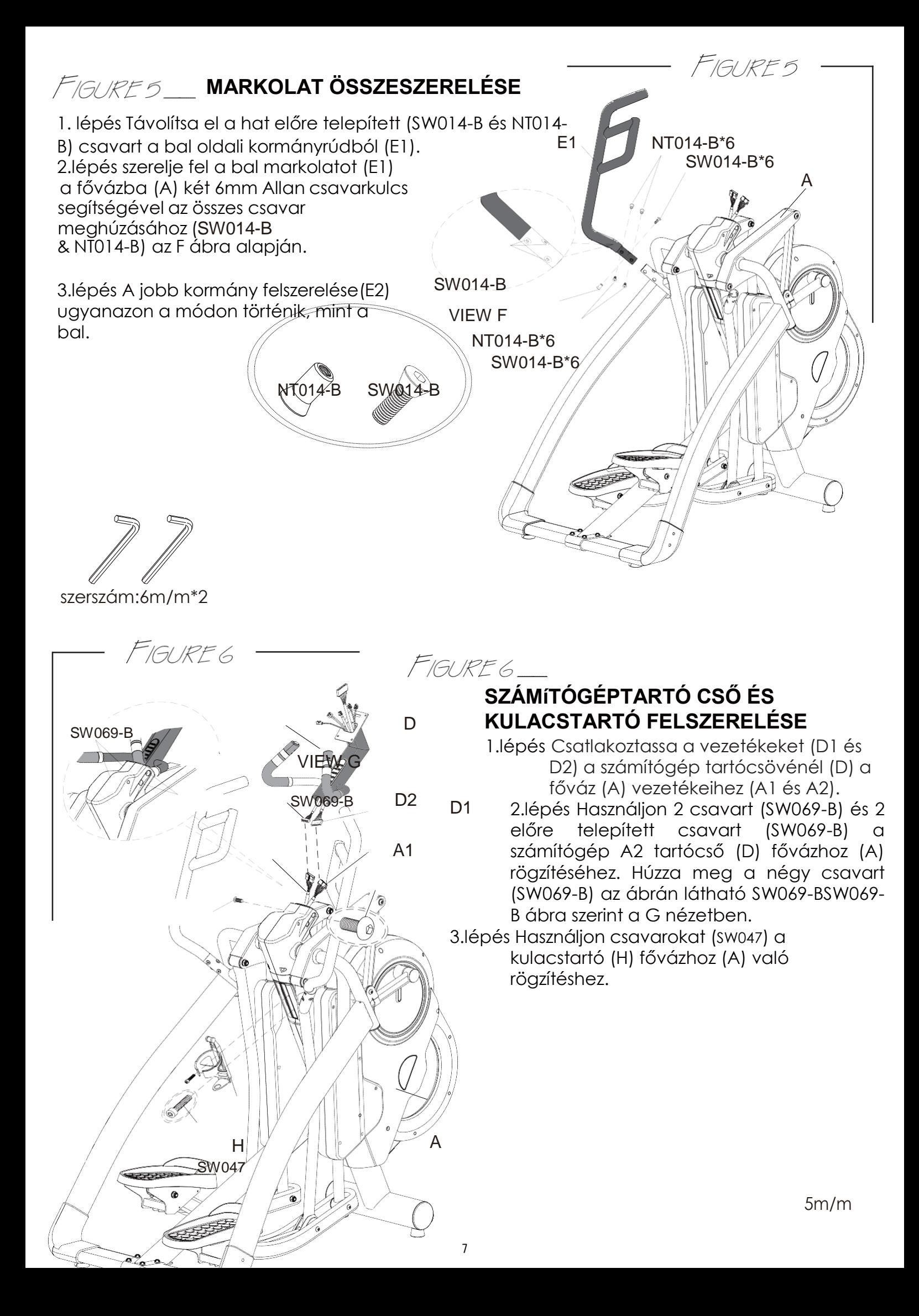

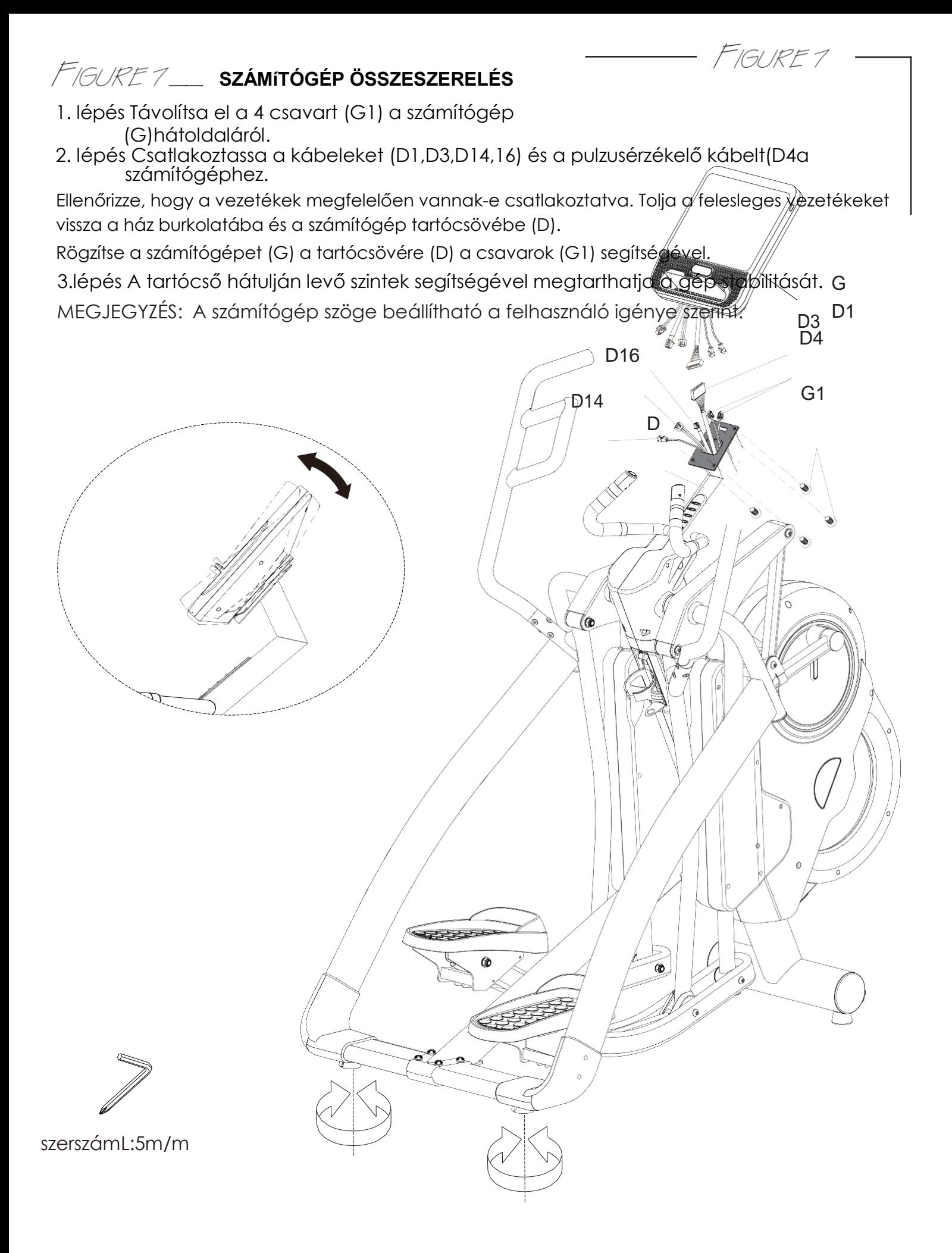

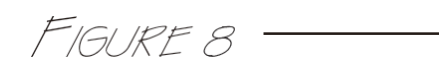

### **HOGYAN LEHET SZÁLLíTANI AZ ELLIPTIKUS TRÉNERT**

Ha a gépet más helyre kell szállítani, kérjük, emelje fel mindkét oldalsó csatlakozócsövet, amíg az első szállítókerekek a talajhoz nem érnek.Ekkor a kívánt helyre mozgathatja, majd óvatosan engedje le a gépet. Ha szükséges, állítsa be a hátsó támasztócsövek alján lévő kiegyenlítőket, hogy a gép stabil legyen. FIGYELMEZTETÉS: Ne kísérelje meg saját maga felemelni a gépet! Biztonsági okokból kérjen mindig további segítséget.

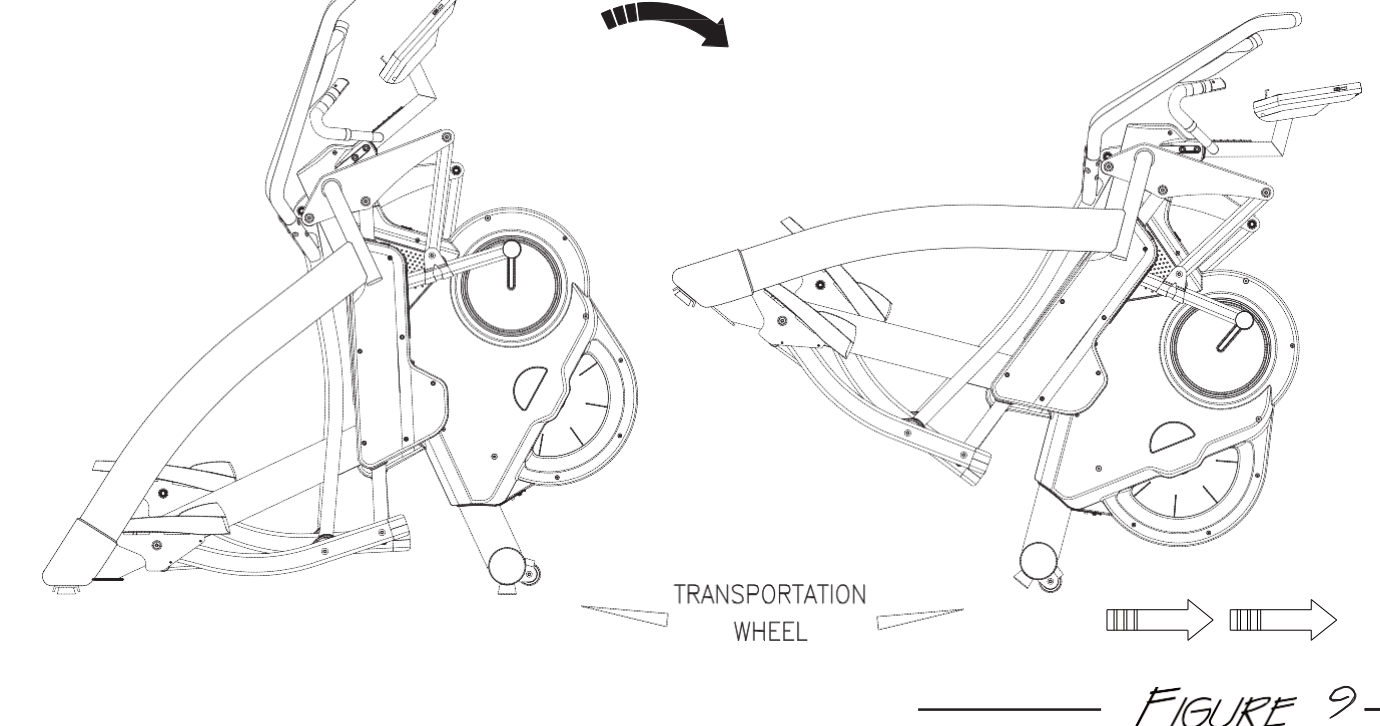

### **A TÁPKÁBEL ÖSSZESZERELÉSE**

Csatlakoztassa a tápkábel burkolatát a főváz hálózati aljzatához, mielőtt a hálózati kábel dugóját a fali aljzatba dugja. Kapcsolja be a hálózati kapcsolót. Fordítsa az ON / OFF kapcsolót ON helyzetbe. A "0" jel KI állásban van; Az "I" jel be van kapcsolva.

Megjegyzés: A Túlterhelés kapcsoló az eszköz túlterhelés elleni védelmére szolgál. A túlterhelés kapcsoló felugrik, amikor a gép elektromosan túlterhelt. Kapcsolja ki a hálózati kapcsolót, és kapcsolja be az újraindításhoz a gépet.

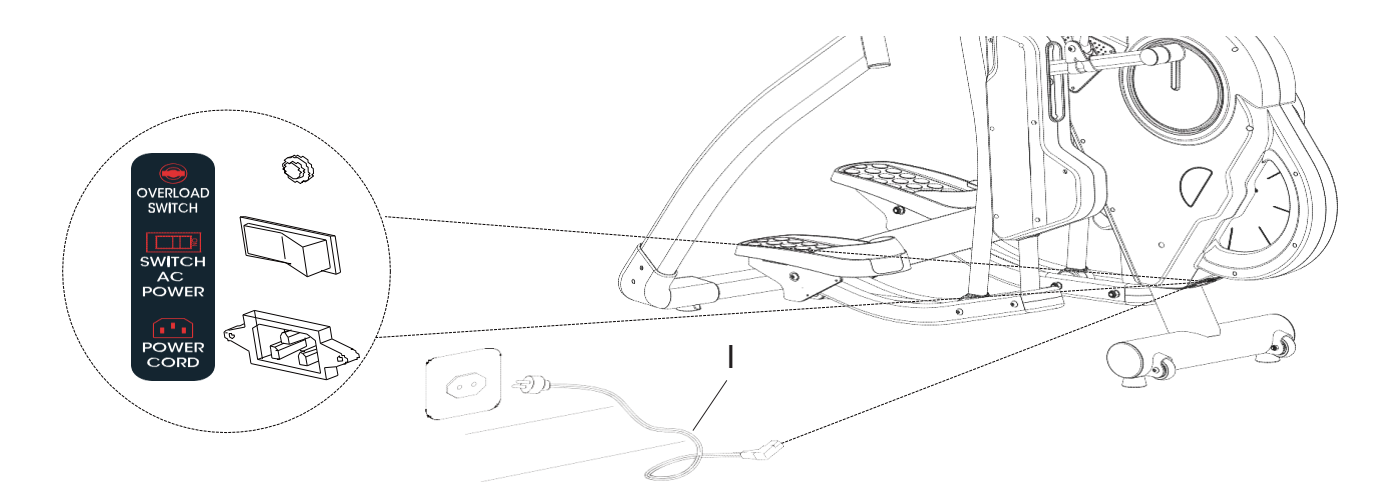

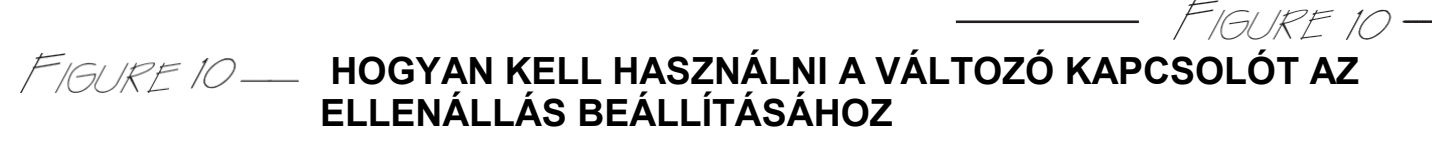

Amikor a számítógép megy, akkor nyomja meg a kis kormányon lévő kapcsológombokat az ellenállás beállításához: nyomja meg a jobb oldalon található "+ LOAD" gombot az ellenállás növeléséhez; vagy nyomja meg a bal oldalon található "-LOAD" gombot az ellenállás csökkentéséhez.

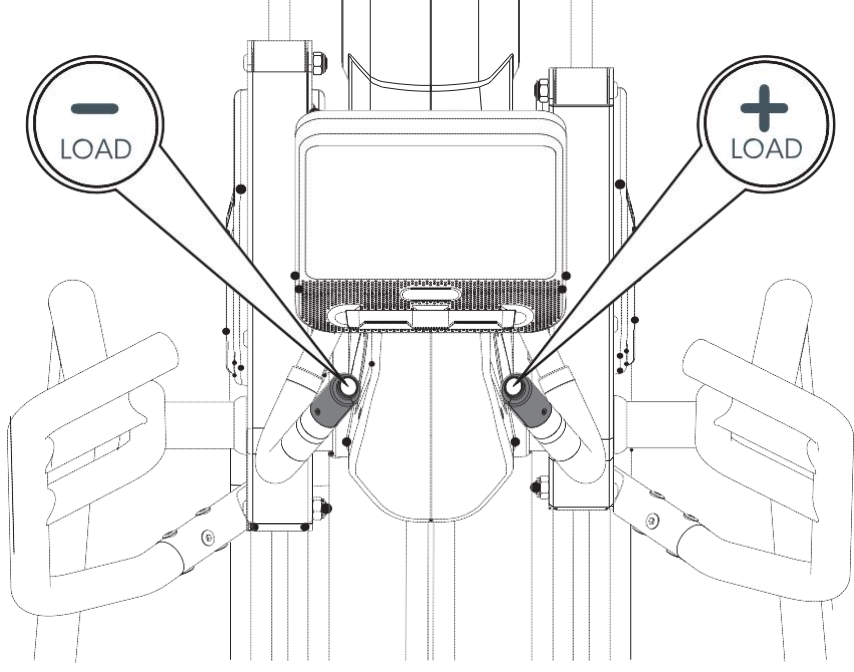

FIGURE 11-

### **LÉPÉSHOSSZ BEÁLLíTÁSA**

FIGURE 11 –

A személyes igénytől függően beállítható a lépéshossz a 18 ", 20", 22 ", 24" és 26 "távolságon belül, mint ahogy azt a LED-érzékelő megjeleníti. 5 lépéshossz beállító gyorsbillentyű van, nyomja meg az egyiket a kívánt lépéshosszra. Az edzés során bármikor megváltoztathatja a lépéshosszt. A kiválasztott lépéshossz a LED-érzékelőn kék színben jelenik meg.

A felhasználó számos okból megváltoztathatja a lépést. Az első ok a magasság: az 5'5 "-nél vagy annál alacsonyabb felhasználó kényelmesebbnek érzi a 18–22" -os lépést, és az 5'5 vagy annál magasabb felhasználó jobban érzi magát a 22–26 "-os lépésnél, hogy kompenzálja a normál lépését. Ezenkívül, mivel a felhasználó növeli a sebességet, szükség lehet a lépéshossz beállítására, hogy kompenzálja a normál lépéshosszt. A következő ok, amiért a felhasználó beállíthatja az edzés közben a lépéshosszt, az, hogy különböző izomcsoportokat akar erősíteni; egy rövidebb lépéshossz különböző izmokat működtet a lábban és a testben, mint egy hosszabb lépéshossz. Edzés közben az ellenállás beállítása és / vagy a guggolás, a kormány megtartásával, szintén segíthet a különböző izomcsoportok erősítésében.

Megjegyzés: A felhasználónak nincs helyes vagy helytelen lépéshossza. Válasszon bármilyen hosszúságot az alapján amit a legkényelmesebbnek ítél meg.

Megjegyzés: A részletesebb részletekért mindig forduljon személyi edzőhöz.

Megjegyzés: Ha a lépéshossz motor be van kapcsolva, akkor meghallja ahogy a motor kinyílik és a kívánt lépéshosszra áll, majd a motor kattanó hanggal rögzíti a helyét.

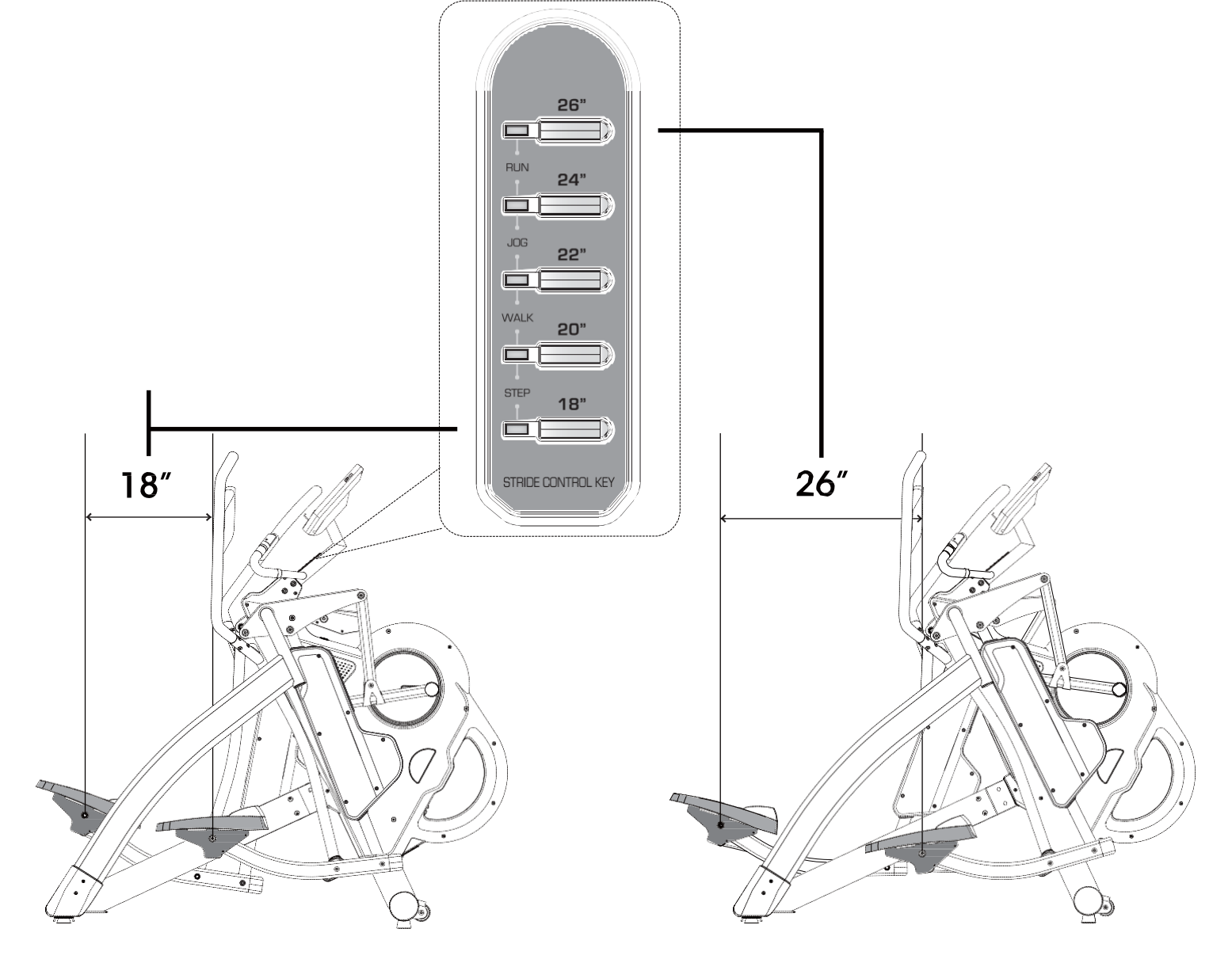

#### **A.TFT Vázlat:**

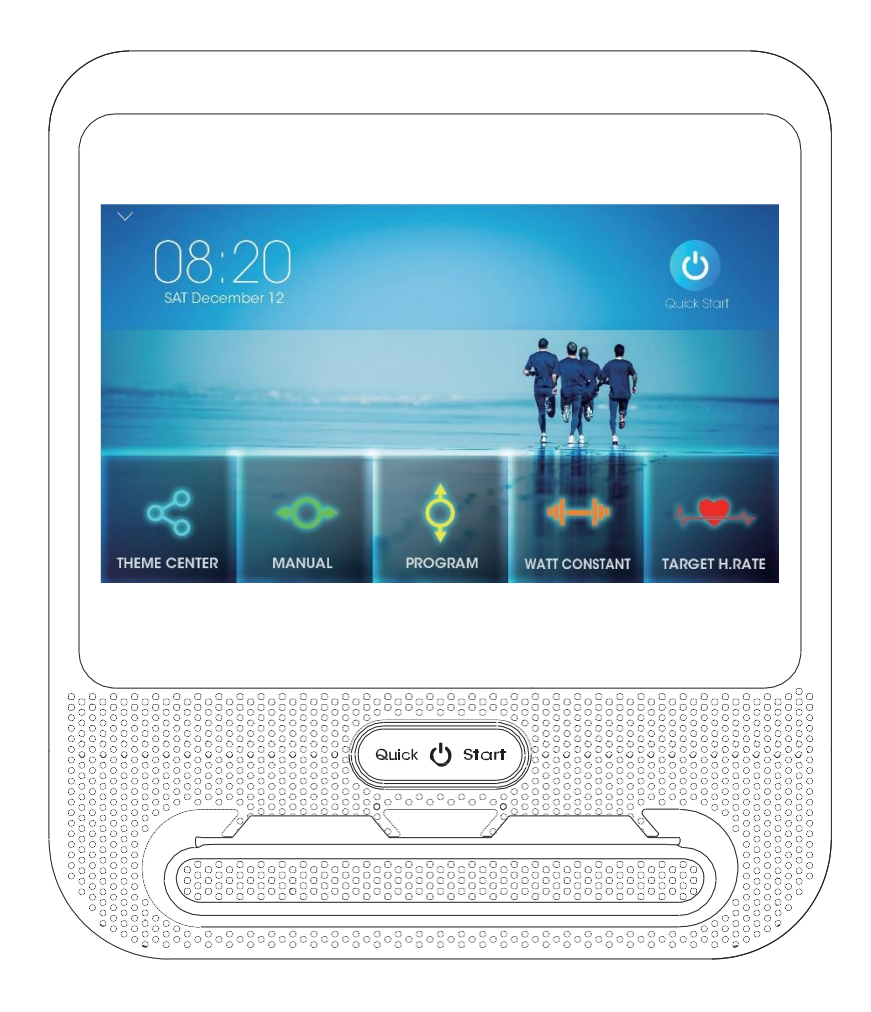

#### **B.Funkciók**

#### **1. Számítógép funkció**:

- (1) MANUAL : manuálisan beállítható gyakorlat
- (2) PROGRAM : Program gyakorlat
- (3) WATT CONTROL: WATT beállítás

(4) H.R.C. 55 Beállíthatja az 55% 、 75% 、 90% 、 Cél , Pulzusszám érték szint automatikus beállítását

(5) RECOVERY : Pulzusszám helyreállító teszt (F1 ~ F6)。

(6) FELHASZNÁLÓI ADATOK : Profilbeállítás (U0 ~ U4) : U0 (az adatok nincsenek tárolva)

- U1 ~ U4 (adatok tárolva) (név, életkor, magasság, súly, nem)
- (7) COMMUNITY : Multimédia funkció kiválasztása
- (8) FACTORY SETTING MODE :

a. WIFI, hangerő, fényerő, metrikus váltás, SZABÁLYOZÁS módról (nyomja meg háromszor ,, írja be a jelszót)

b-1. WATT és ADC csoport kijelző (az irányítópult szerint az EEPROM csoport beállításához) b-2.WHEEL beállítás (alapértelmezett érték: 78 ")

#### b-3.R2R beállítás (motor terhelés beállítása)

b-4.RETURN beállítás (motor visszaállítása)

(9) A motorkábel lekapcsolásának észlelése : A motor bekapcsolásakor mindig ellenőrzni kell, hogy a motorkábel nincs-e csatlakoztatva.

(A vezérlőpult észlelési válasz) Ha nincs megszakítás, minden normális. Ha megszakad, a motor azonnal leáll.

#### **Ez a művelet lesz a legfontosabb, amíg a problémát meg nem oldják.**

#### **2. Gombok**:

(1) QUICK START GOMB:

 $\ddot{\phantom{0}}$ 

a 、 Ha a számítógép SLEEP módban van, a QUICK START gomb felébresztheti.

b 、 Ha a számítógép Készenléti módban van, a gomb gyorsan elindíthatja a számítógépet.

(2) A TFT panel működése :

Minden műveletet a TFT kijelzőn hajtanak végre.

C Kijelző funkciók leírása:

1.TIME-IDŐ:

(1) Megjelenítési tartomány: 0: 00 ~ 99: 59

(2) Beállítási tartomány: 0 ~ 99 (perc) (Az értéket közvetlenül írja be a numerikus billentyűzet segítségével) (3) Képernyő BAR: A cellák száma-10 cella (MAX = 60 perc, a teljes cella megjelenítése) Ha nincs

beállítás, 60 perc / 10 cella = 6 perc / cella (növekedés)

Amikor van beállítás, a beállítási érték / 10 cella.

(4) Ha nincs beállítási érték, akkor az alapértelmezett beállítás felfelé számol (99:59 után visszatér 0:00 -ra) (5) Ha van beállítási érték, akkor az alapértelmezett beállítás lefelé számol, a konzol szüneteltetéséig 0:00

-ig, az összes működési érték elmentésre kerül.

2.SPEED-SEBESSÉG:

(1) Megjelenítési tartomány: 0,0 ~ 99,9 (km / ml)

(2) Képernyő BAR: A cellák száma-10 cella (MAX = 60KM jeleníti meg a teljes cellákat, minden cella 60/10  $= 6KM$ 

(3) A jel bevitele után 3–4 másodpercig megjelenik az érték.

(4) Nincs jelbemenet 4 ~ 6 másodpercig, az érték 0-ra áll vissza.

3.RPM:

(1) Kijelzési tartomány: 0 ~ 999

(2) Képernyő BAR: A cellák száma-10 cella (MAX = 120 RPM mutatja a teljes cellákat, minden cella  $120/10 = 12$  RPM)

(3) A jel bevitele után 3–4 másodpercig megjelenik az érték.

(4) Nincs jelbemenet 4 ~ 6 másodpercig, az érték 0-ra áll vissza.

4.DISTANCE-TÁVOLSÁG:

(1) Megjelenítési tartomány: 0,0 ~ 60 (km / ml)

(2) Beállítási tartomány: 0 ~ 99 (Az értéket közvetlenül írja be a numerikus billentyűzet segítségével) (3) BAR: képernyőn megjelenő cellák száma - 10 cella (MAX = 10,0KM megjeleníti a teljes cellakat) Ha nincs beállítás, 10,0KM / 10 cella = 1,0KM / cella

Amikor van beállítás, a beállítási érték / 10 cella.

(4) Ha nincs beállítási érték, akkor az alapértelmezett beállítás felfelé számol (99,9 fordul 0,0) (5) Ha van beállítási érték, akkor az alapértelmezett beállítás lefelé számol, a számítógép szüneteltetéséig 0:00 -ig, az összes működési érték elmentésre kerül.

5.CALORIES-KALÓRIA:

(1) Kijelzési tartomány: 0 ~ 999

(2) Beállítási tartomány: 0 ~ 990 (az értéket közvetlenül írja be a numerikus billentyűzet segítségével) (3) Képernyő BAR: A cellák száma-10 cella (MAX = 150 CAL jeleníti meg a teljes cellákat) Ha nincs beállítás, 150 CAL / 10 cella = 15 CAL / cella

Amikor van beállítás, a beállítási érték / 10 cella.

(4) Ha nincs beállítási érték, akkor az alapértelmezett beállítás felfelé számol (999 0-ra fordul)

(5) Ha van beállítási érték, akkor az alapértelmezett beállítás lefelé számol, a számítógép szüneteltetéséig 0:00 -ig, az összes működési érték elmentésre kerül.

#### **6.PULSE-PULZUS:**

(1) Kijelző tartomány: 0 ~ 230

(2) Beállítási tartomány: 0 ~ 230 (Az értéket közvetlenül írja be a numerikus billentyűzet segítségével)

(3) Képernyő BAR: A cellák száma-10 cella (MAX = 120 a teljes cella megjelenítése, minden cella 120/10 = 12 / cell)

(4) A mezőkijelző érzékelési értéke, ha nincs beállítva érték

(5) Ha van beállított érték, a mező megjeleníti az észlelt értéket. Amikor a pulzusérték meghaladja a beállított értéket, a számítógép hangjelzést ad.

(6) A hang 1 másodperc, 2 rövid sípoló hangot.

#### **7.WATT:**

(1) Kijelzési tartomány: 0 ~ 999

(2) Beállítási tartomány: nem állítható be.

(3) Képernyő: cellák száma-10 cella (MAX = 350 a teljes cella megjelenítéséhez , mindegyik  $350/10 = 35 /$  cella)

(4) Az RPM & LOAD cellák kijelzése szerint (WATT konzol)

#### **8.LOAD-TERHELÉS:**

(1) Kijelző tartomány: 1-16

- (2) Beállítási tartomány: 1 ~ 16
- (3) Képernyő: cellák száma-16 cellák (MAX = 16 a teljes cellákat jeleníti meg)

#### **9.USER-Felhasználó:**

(1) Felhasználók: U0 ~ U4

(2) A beállítást követően az U0 nem kerül mentésre

(3) Az U1 ~ U4 a beállítás után tárolhatja a profilt.

(4) Beállíthatja és mentheti az AGE 、 HEIGHT 、 WEIGHT , USER NAME , NEM

AGE: Beállítási tartomány: 1 ~ 99 (alapértelmezett 25)

HEIGHT: Beállítási tartomány: 100 ~ 250 CM (alapértelmezett 160 CM)

40 ~ 99 inch (alapértelmezett 60 inch)

WEIGHT: Beállítási tartomány: 20 ~ 150KG (alapértelmezett 50 KG)

40 ~ 350 LB (alapértelmezett 100 LB) A FELHASZNÁLÓ NEVE BEÁLLÍTÁSA: XXXXXXXXXX GENDER: FÉRFI NŐ

#### **D**、**Instrukciók**:

- 1. **Kapcsolja be** :
- (1) .A számítógép bekapcsolja a hátteret, kb. 30 másodperc elteltével lépjen készenléti üzemmódba (1. kép), a funkcióbillentyűzet megjelenik.

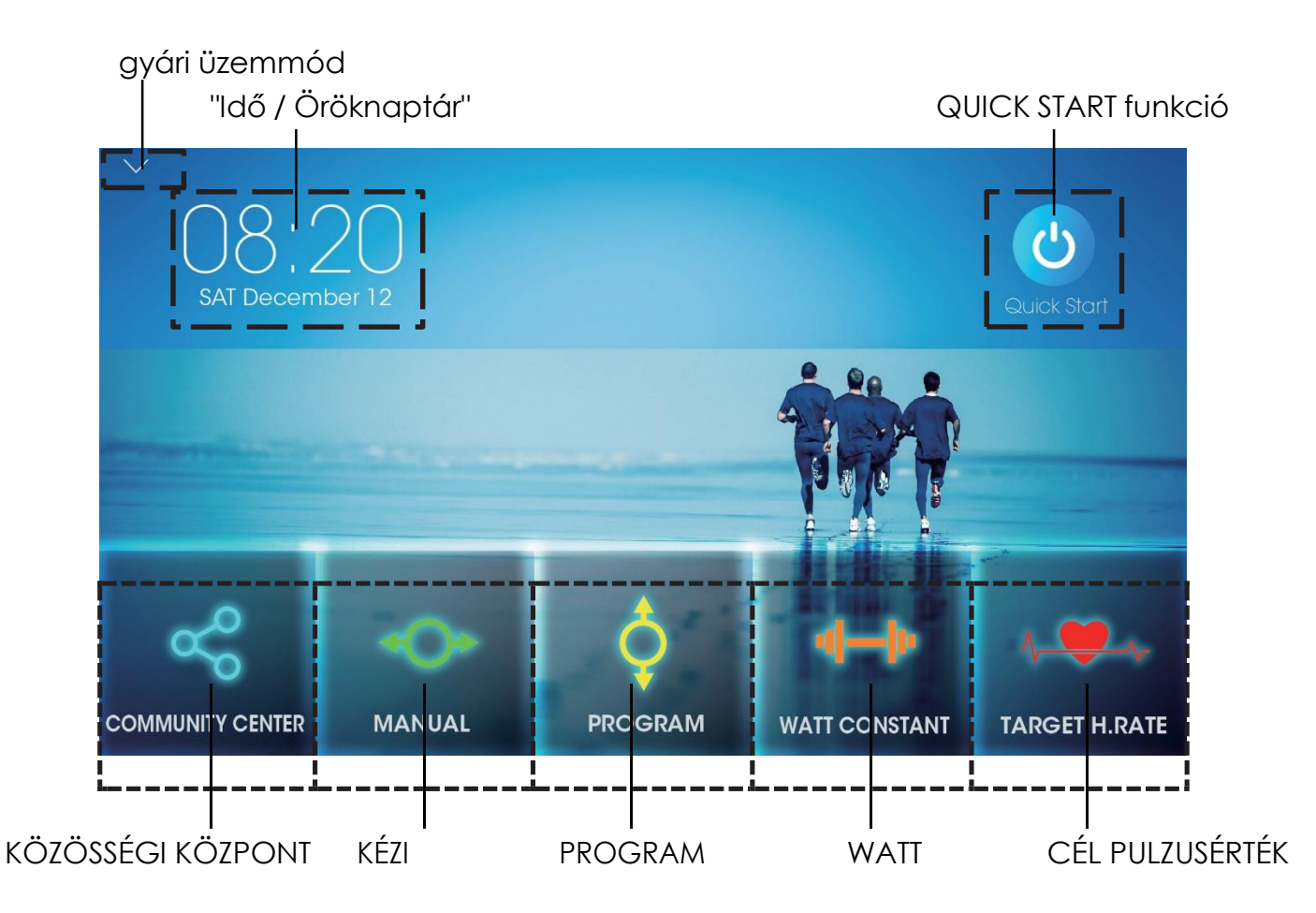

- (2). STAND BY módban nyomja meg a "Time / Perpetual Calendar Box" gombot az idő és az öröknaptár beállításához. Alapértelmezett érték 2018/01/01.
- \*\*\* A "Time / Perpetual Calendar Box" megnyomása után kapcsolja be az "Automatic data & time" lehetőséget.(2. kép)és válassza ki az időzónáját a "Select time zone" közül (3. kép)

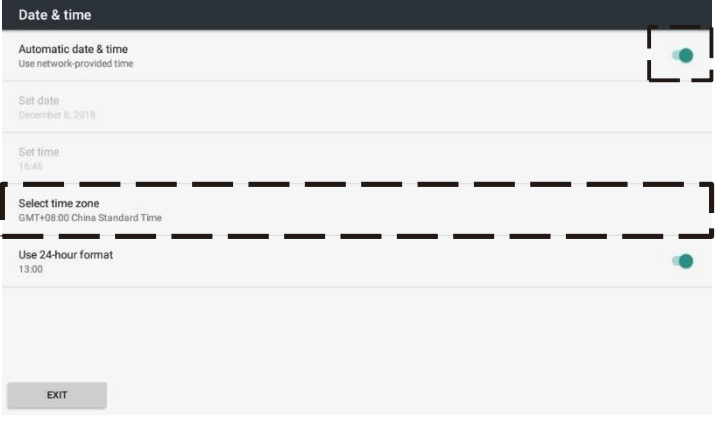

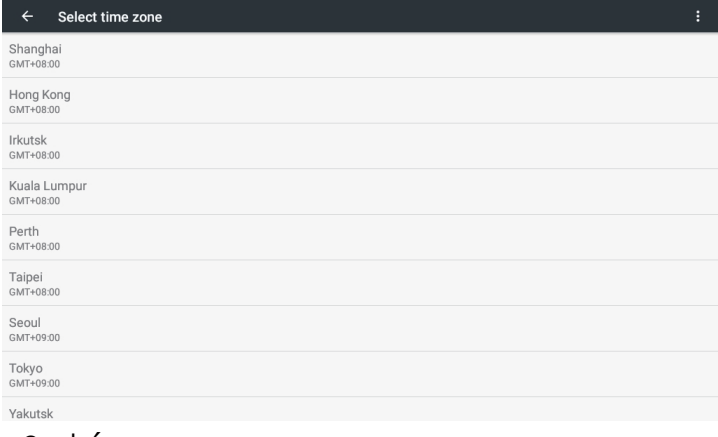

2. kép 3. kép

(3). STAND BY módban nyomja meg a QUICK STARTT gombot a QUICK START funkció belépéséhez.

(4). STAND BY módban nyomja meg a legördülő nyilat a gyári üzemmódba lépéshez. WIFI, hangerő, képernyő fényereje, metrikus váltás, Névjegy (4. kép)

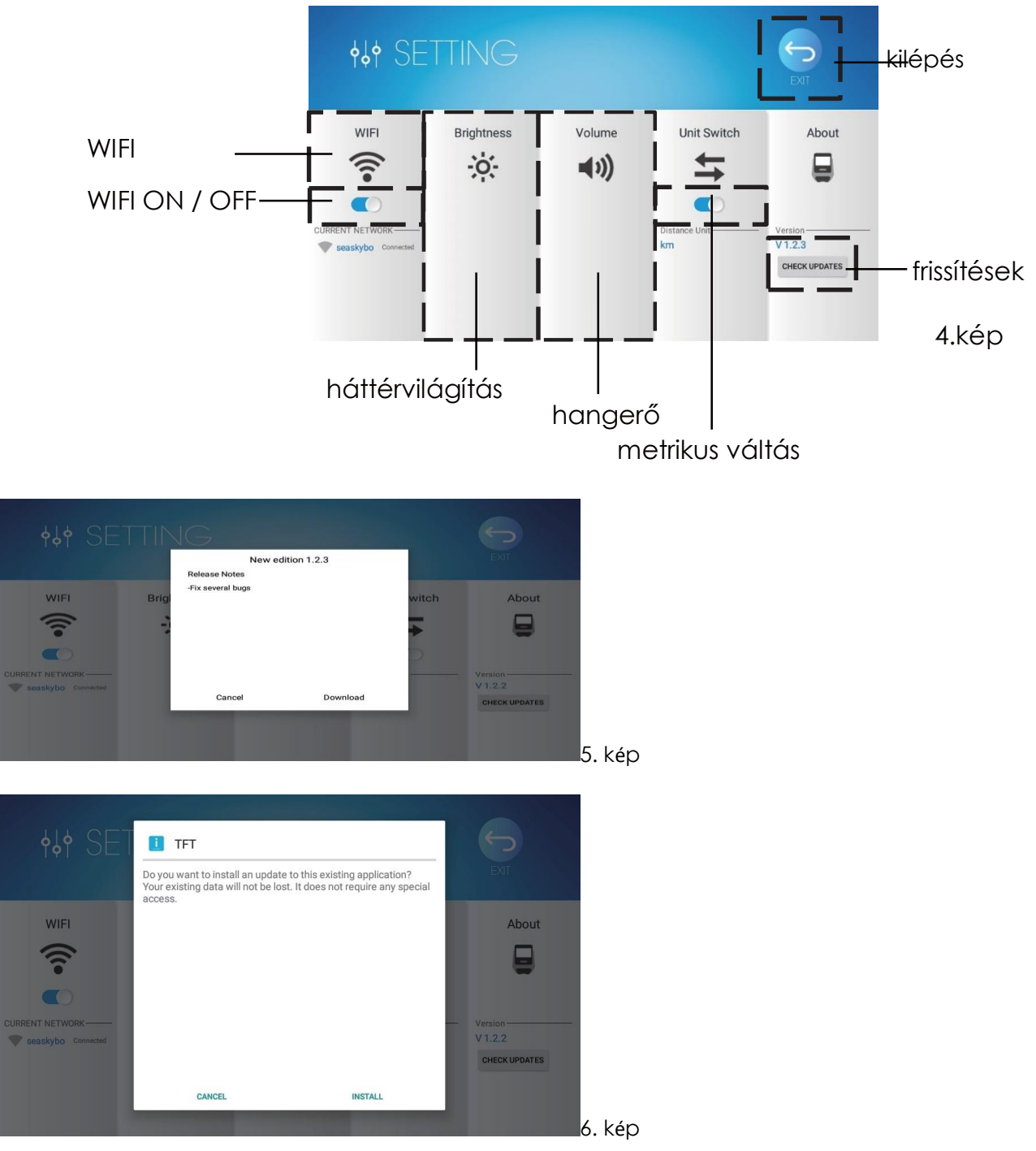

\*\*\* STAND BY módban nyomja meg a QUICK START gombot a QUICK START funkció belépéséhez.

(4). STAND BY módban nyomja meg a legördülő nyilat a gyári üzemmódba lépéshez. WIFI, hangerő, képernyő fényereje, metrikus váltás, Névjegy (4. kép)

- A számítógép verziója a Névjegy területen jelenik meg. Amikor a felhasználó megnyomja a CHECK UPDATES gombot, az automatikusan felismeri, hogy van-e legújabb verzió.
- \*\*\* Ha a számítógép észleli, hogy van frissebb verzió, akkor a felhasználó választhat letöltése e.
- A teljes letöltés után nyomja meg az INSTALL gombot. (5. és 6. kép)
- (5). Válassza a COMMUNITY CENTER, MAUNAL, PROGRAM, WATT CONSTANT, TARGET H.RATE Enter funkciót

#### **Quick start funkció**:  $\circ$

STAND BY módban nyomja meg a QUICK START gombot, hogy belépjen a QUICK START funkcióba, a számítógép belép az alábbi menübe (7. kép).

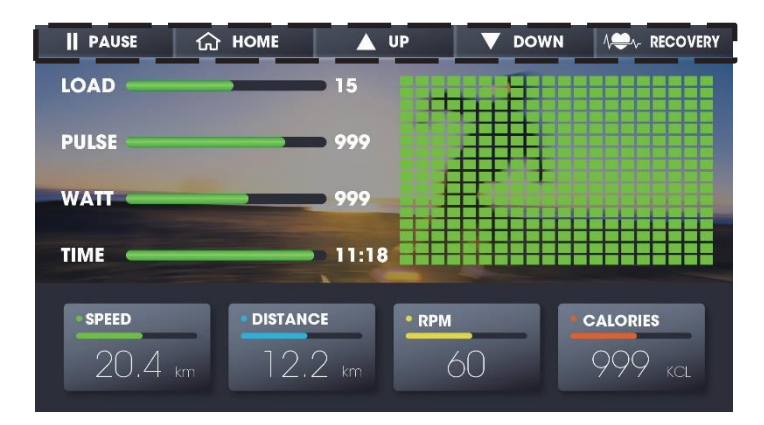

7. kép

(1) Amikor az RPM bemenet> 15, SPEED 、 DISTAN 、 RPM 、 CALORIES, és minden érték elkezdi a számlálást.

 $\nabla$  DOWN (2) Nyomja meg az up vagy

gombot vagy a LOAD beállításához a mátrix kép emelkedik vagy csökken, a mátrix 0,1 km / ml-enként vált egy mezőre.

**(3)** Nyomjd **II** PAUSE (3) Nyomja gombot a pause módba lépéshez, a PAUSE szó megjelenik az LCD kijelzőn, (8. kép) a számítógép pillanatnyilag megáll, és a SPEED&RPM visszatér 0-ra.

**CONTINUE** A többi érték megmarad, a motor visszatér a LOAD1 értékre, nyomja meg a szorninum gombot, hogy a számítógép folytassa a végrehajtást.

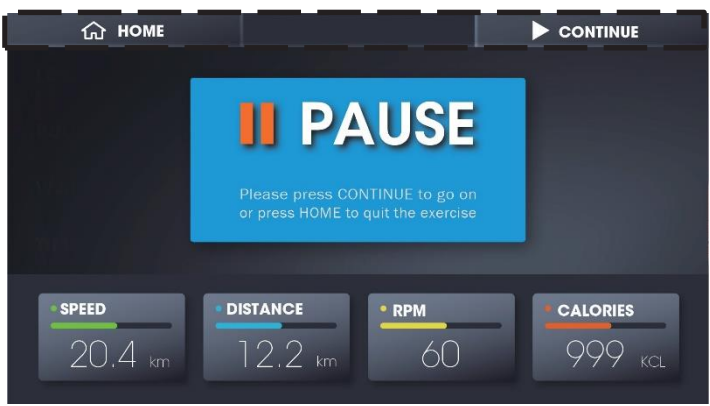

8. kép

(4) Edzés közben, nyomja meg a \_\_\_\_\_\_\_\_\_\_\_\_\_ gombot a RECOVERY funkcióba lépéshez **RECOVERY** 

Ha 0-ra visszaszámlál, akkor megjeleníti az eredményt, és a képernyő tetszőleges pozícióját megnyomva visszatérhet a kezdőlapra.

Nyomja meg a gombot és visszatér a kezdőlapra. **HOME**

#### **2.COMMUNITY CENTER funkció**:

STAND BY módban nyomja meg a COMMUNITY CENTER gombot és az alábbi multimedia funkció ugrik fel.

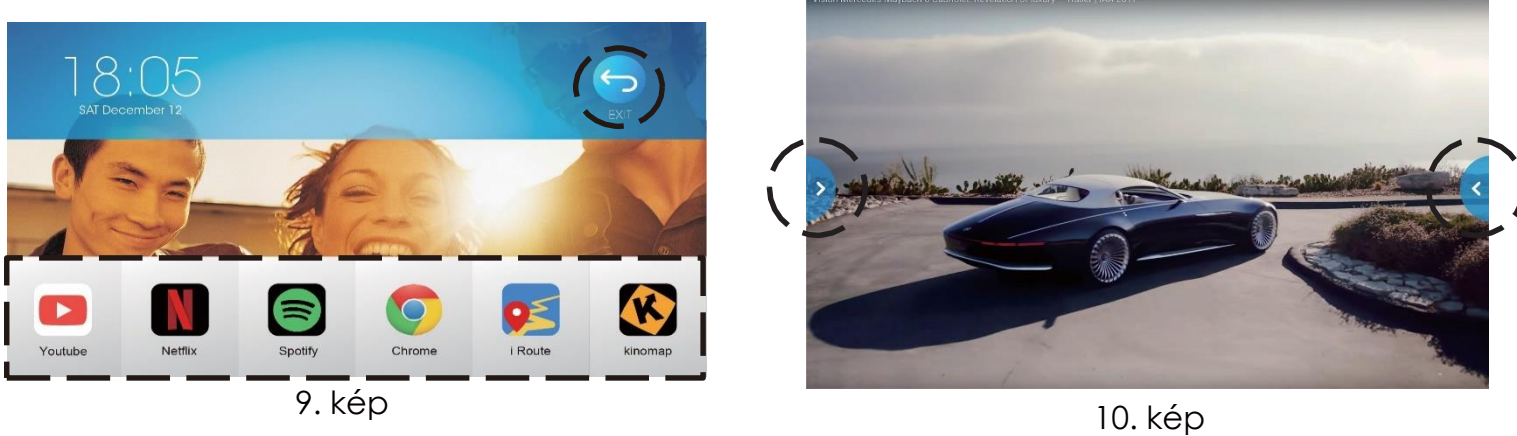

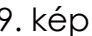

(1) A multimédia funkció aktiválásához válassza az alábbi multimédiákat. (10. kép). (2) A multimédia aktiválása után csúsztassa el a bal nyilat balról jobbra, és megjelenik a HOME / QUICK START / VOLUME / BACK gomb. (11. kép)

(3) Ha 3 másodpercen belül nem történik semmi, a világosság 50% -ra csökken, akkor nyomja meg a "gombot a funkciópanel elrejtéséhez.

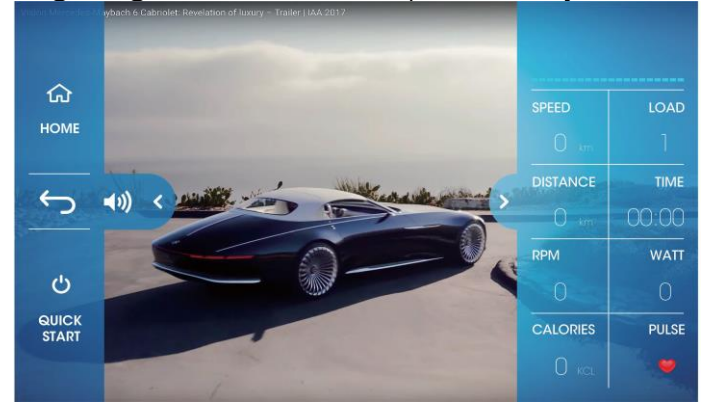

11. kép 12. kép

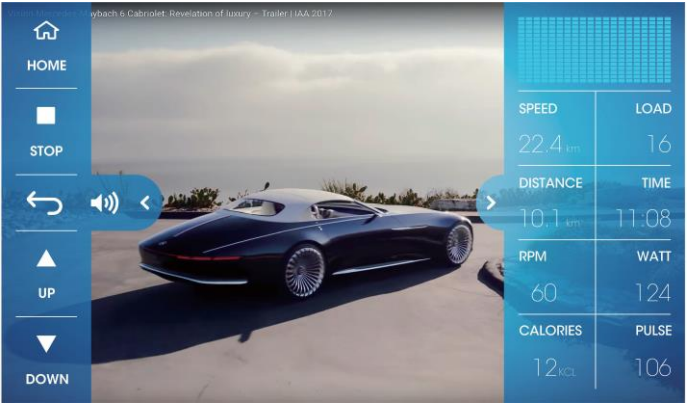

(1) A multimédia aktiválása után csúsztassa a jobb nyilat jobbról balra. A SPEED、 LOAD、DISTANCE、

TIME、RPM、WATT、CALORIES、PULSE jelenik meg az aktuális állapot szerint (12. kép), ha 3

másodpercen belül nincs mozgás, a világosság 50% -ra csökken.

(2) A funkcionális panel elrejtéséhez nyomja meg az "<" gombot.

(3) Nyomja meg a QUICK START gombot, minden számítási érték elkezdi a számlálást. Az edzés során nyomja meg az UP vagy a DOWN gombot az ellenállás beállításához, nyomja meg a PAUSE gombot, és a számítógép szünetel. A SPEED & RPM & WATT érték visszatér 0-ra, a többi értéket megtartjuk (12. kép).

(4) Nyomja meg a HOME gombot, és térjen vissza a honlapra.

### **MANUÁLIS FUNKCIÓ**

(1) STAND BY módban nyomja meg a MANUAL gombot, hogy belépjen a funkcióba. (2) Az U0 ~ U4 billentyűkombinációval válthat a különböző felhasználók között, és a felhasználói információk szintén megjelennek. (Az U0 vendég használatra szolgál, az adatok nem kerülnek mentésre.)

(3) Az AGE 、 HEIGHT 、 WEIGHT beállítással a felhasználó életkorát, magasságát, súlyát, Férfi / Nő állíthatja be, nyomja meg a USER gombot a NAME beállításához.

(1)(4) A célidő, a távolság és a kalória beállításához válassza ki a TIME 、 DISTANT 、

CALORIES, PULSE funkciókat. (2)A beállítás során, nyomja meg az gombot, a számítógép visszatér a főoldalra. EXIT

(3) Amikor nincs beállított TIME、DISTAN、CALORIES , nyomia mea  $\omega$  start and all annupotes a számítógép elkezd felfele számlálni (14. kép).

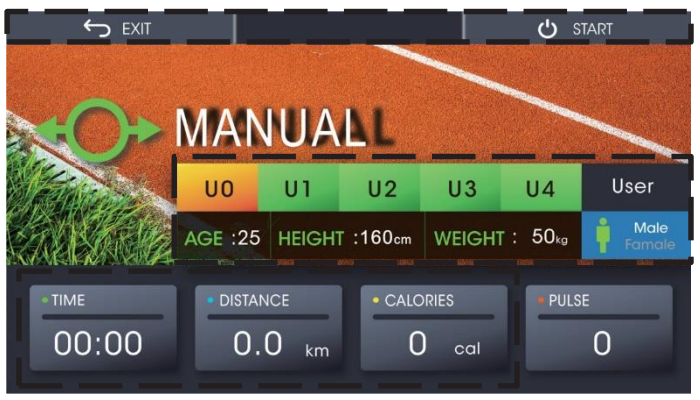

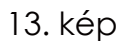

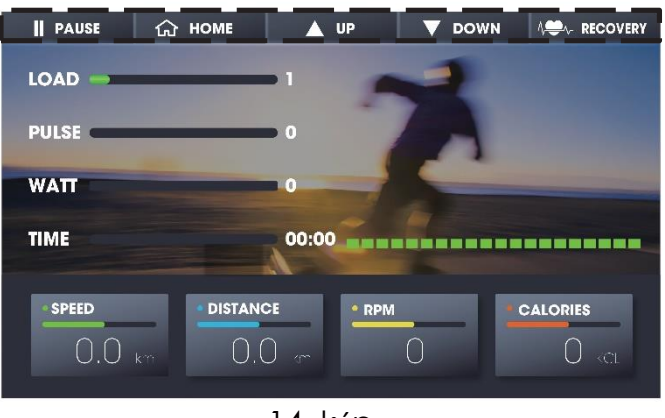

14. kép

- (4) Amikor van beállított TIME、DISTAN、CALORIES, nyomj $\overline{\phi}$  meg start and gombot és a és a számítógép elkezd visszaszámolni, ekkor a beállított értékkel rendelkező funkció visszafelé kezd számolni a kiszámított érték szerint. Ha az egyik funkcióérték 0-ra csökken, a rendszer leáll, és visszatér a honlapra.
- **A** up  $\overline{V}$   $\overline{V}$   $\overline{V}$  bown  $(5)$  Edzés alatt nyomja meg az  $\overline{a}$   $\overline{a}$  a mátrix képe növekszik vagy csökken, a mátrix 0,1 km / ml-enként vált egy mezőt. 0.1km/ml. Ha a TIME beállítást választja, a metrix kapcsolómezőt minden / 20-ra kell beállítani.

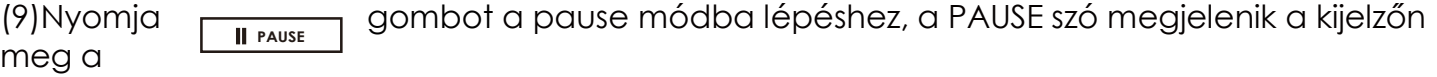

, a számítógép pillanatnyilag megáll, és a SPEED&RPM 0-ra áll. A motor visszatér

LOAD1-re(15.kép), nyomja meg a gombot a mozgókép aktiválásának folytatásához CONTINUE

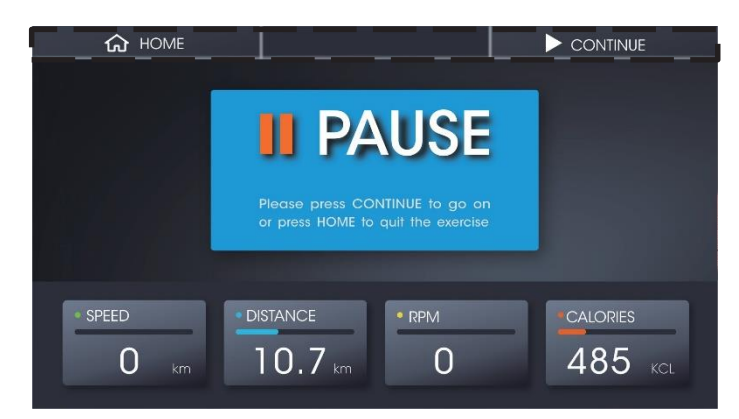

(10) Edzés közben nyomja meg **RECOVERY** gombot a RECOVERY funkcióba lépéshez. Ha 0-ra visszaszámol, akkor az megjeleníti az eredményt, és a képernyő tetszőleges pozícióját megnyomva visszatér a kezdőlapra.

Edzés közben nyomja meg a

gombot a főoldalra való visszatéréhez.

**HOME**

#### **3.PROGRAM funkció**:

(1) STAND BY üzemmódban nyomja meg a PROGRAM gombot a funkció eléréséhez (16. kép).

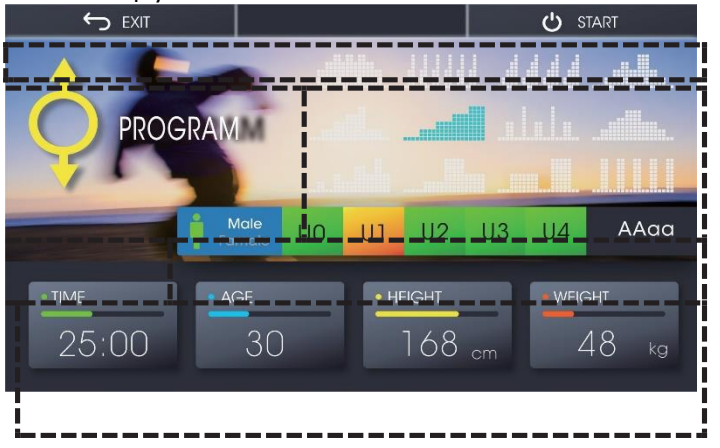

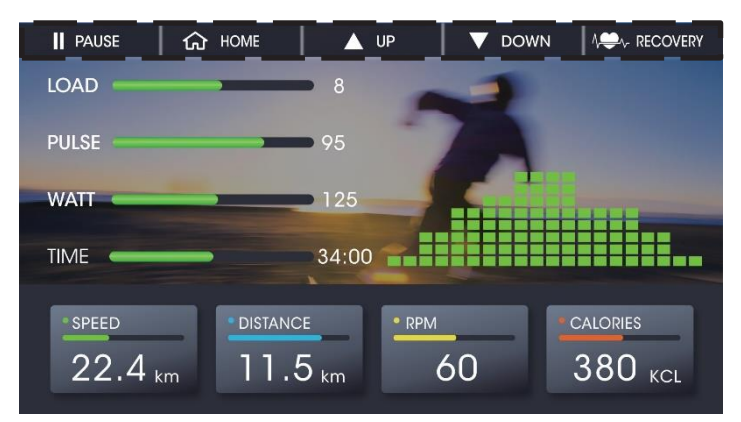

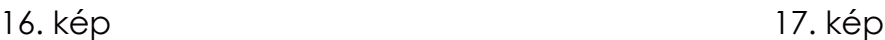

(2) Megnyomhatja a képet (12 PROGRAM kép), és kiválaszthatja az edzési módot.

(3) Az U0 ~ U4 billentyűkombinációval válthat a különböző felhasználók között, és beállíthatja a felhasználói profilt, ennek megfelelően a felhasználói információk is megjelennek.

(4) Az idő beállításához nyomja meg a TIME gombot, válassza a AGE 、 HEIGHT 、 WEIGHT lehetőséget a felhasználó életkorának, magasságának,

A NAME beállításához válassza a Férfi / Nő lehetőséget, majd nyomja meg a USER gombot.

Az edzés elindításához<mark>l nyorajgumeg d</mark> START gombot, a számítógép belép a képbe, a (5) A beállítás alatt nyomja meg az EXIT gombot, a számítógép visszatér a kezdőlapra. majd elkezd felfele számolni, a mátrix megjeleníti a kiválasztott edzés képet, megjelenik a LOAD 、 PULSE 、 WATT 、 SPEED 、 DISTANCE 、 RPM 、 CALORIES megjeleníti az edzési értékeket. (17. kép).Ha az idő be van állítva nyomja meg a START gombot, majd elkezd visszaszámolni 0-ig, majd a számítógép leáll és visszatér a főoldalra.

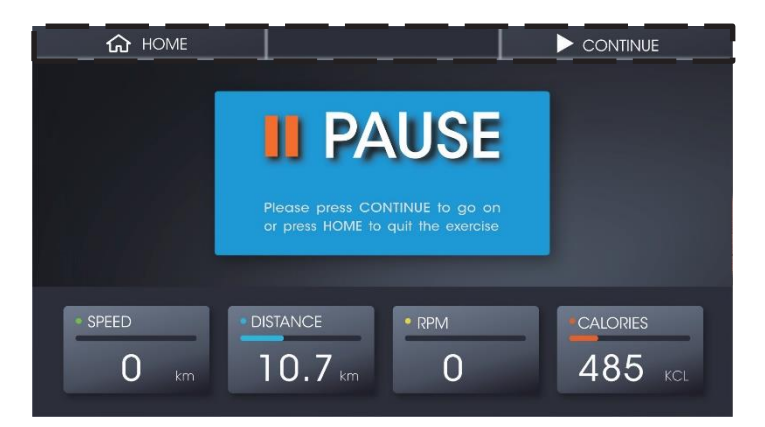

18. kép

**PAUSE** 

- a. Edzés közben nyomja meg **az ▲ we wordzyv pown w** gombot a LOAD beállításához, a matrix képe növekszik és csökken, a matrix 0,1 km/ml-enként vált egy mezőt. Ha az idő beállítva, a matrix minden 20-as mezőt vált.
- b. Edzés közben myomja meg a

gombot az edzés megállításához, a kijelzőn az összes érték elmentésre kerül, a motor pedig visszatér

C. Edzés közben nyomja meg **be**<sub>\*</sub> RECOVERY</sub>

gombot a RECOVERY funkcióba lépéshez. Mikor

LOAD 1.-be (18. kép)

visszaszámol 0-ig, megjelenik az eredmény, majd bármely képre kattintással visszatér a főoldalra.

d. Edzés közben nyomja meg a HOME gombot és visszatér a főoldalra.

#### (7) **WATT CONSTANT funkció**:

a. STAND BY üzemmódban nyomja meg a WATT CONSTANT gombot a funkció eléréséhez (19. kép).

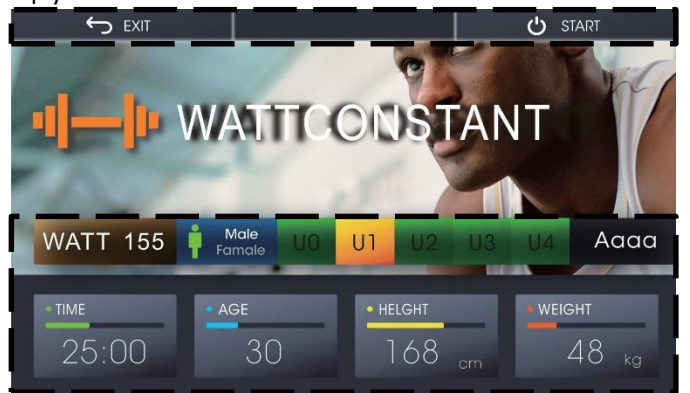

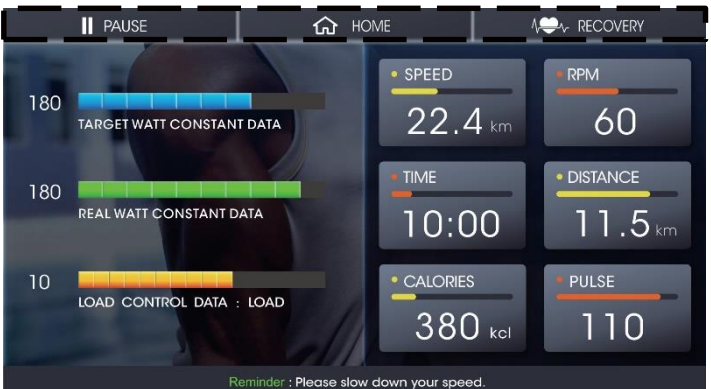

19. kép 20. kép

a. A WATT megnyomásával beállíthatja a WATT értéket (alapértelmezett érték: 125W). b. Az U0 ~ U4 megnyomásával válthat a felhasználók között, az alábbi felhasználói információk szintén megjelennek.

c. A TIME gomb megnyomásával beállíthatja az időt, majd a AGE 、 HEIGHT 、 WEIGHT beállíthatja a felhasználó életkorát, magasságát, és nemét, és nyomja meg a USER gombot a név beállításához.

d. A beállítás közben nyomja meg az EXIT gombot, a számítógép visszatér a kezdőlapra.

e. Az edzés megkezdéséhez nyomja meg a START gombot, a számítógép belép a képbe, SPEED 、 RPM 、 IDŐ 、 DISTANT 、 CALORIES 、 A WATT megjeleníti az edzés értékeit (20. kép).

**START** (7) Nyomja meg a  $\qquad \qquad$   $\qquad \qquad$   $\qquad \qquad$  start gombot, és elkezdi a visszaszámlálást. 0-ig vissszaszámol , majd a számítógép megáll és visszatér a főoldalra.

(8)TARGET WATT CONSTANT DATA: Az érték megjelenik a WATT beállítás szerint. REAL WATT CONSTANT DATA: Kijelzi az aktuális edzés WATT értékét.

**PAUSE** LOAD CONTROL DATA: A LOAD azt a WATT célértéket mutatja, amely párosítva van a LOAD értékkel.

(9)Edzés közben nyomja meg gombot hogy megállítsa az edzést, minden érték el less mentve, majd a motor visszatér LOAD 1. –re (21. kép)

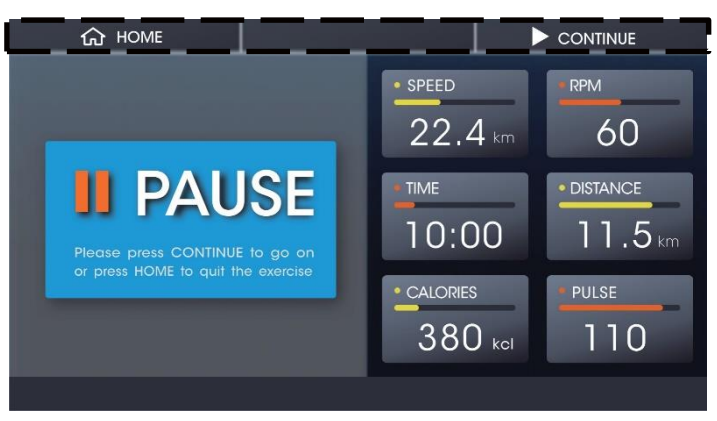

21. kép

- (10)Nyomja meg a **RECOVERY** gombot a RECOVERYfunkcióba lépéshez.Ha 0 ra visszaszámlál, akkor az megjeleníti az eredményt, és a képernyő tetszőleges pozícióját megnyomva visszatér a kezdőlapra.
- (11) Az edzés során nyomja meg a HOME gombot a kezdőlapra való visszatéréshez.
- (12)A WATT megjelenik az aktuális sebességnek megfelelően.
- (13)Túl lassú: Kérjük, gyorsítsa fel sebességét. Tényleges wattérték <Beállított watt érték (1- 25%)
- (14)Mérsékelt: Kérjük, tartsa meg az aktuális sebességet. Beállított wattérték (1 + 25%)> A tényleges wattérték> Beállított wattérték (1-25%)
- (15)Túl gyors: lassítsa le a sebességet. Tényleges érték> Beállított érték (1 + 25%)

#### **TARGET H.RATE function**:

a. STAND BY üzemmódban nyomja meg a TARGET H.RATE gombot, hogy belépjen a funkcióba (22. kép). (2) Kiválaszthatja a TAG 90% 、 75% , 55% értékeket a pulzus célérték beállításához (23. kép)

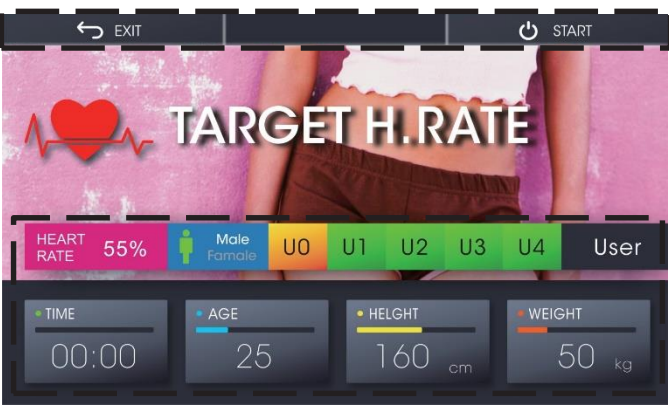

![](_page_25_Picture_9.jpeg)

22. kép 23. kép

- (4)3) Az U0 ~ U4 gomb megnyomásával válthat a felhasználók között, az alábbi felhasználói információk szintén megjelennek.
- (5)(4) Az idő beállításához nyomja meg a TIME gombot, válassza az AGE 、 HEIGHT 、 WEIGHT lehetőséget a felhasználó életkorának, magasságának,
- beállításáhozmajd válassza ki a nemet, végül nyomja meg a USER gombot.
- (6)(5) A beállítás alatt nyomja meg az EXIT gombot, a számítógép visszatér a kezdőlapra.
- (7)(6) Az edzés megkezdéséhez nyomja meg a START gombot, a számítógép belép a képbe , SPEED 、 RPM 、 TIME 、 DISTANT 、 CALORIES 、 A WATT megjeleníti az edzés értékeit (24. kép).

![](_page_25_Picture_17.jpeg)

**(8) Majd nyomja meg a**  $\Box$  $\bullet$  **start gombot és elkezdi a visszaszámlálást. 0-ra** csökkenve a számítógép leáll és visszatér a kezdőlapra.

(9) TARGET HEART RATE DATA: A BPM az életkor alapján jeleníti meg a beállított értékekt.

- (10.) REAL HEART RATE DATA: A BPM megjeleníti a pulzus aktuális értékét.
- (11.) LOAD CONTROL DATA : LOAD jeleníti meg az aktuális LOAD értéket
- (12.) Ha a pulzusszám értéke nem haladja meg a beállított értéket, növelje a LEVEL-t a LEVEL maximális értékre, időegységekben, 30 másodperc alatt. Amikor a pulzus meghaladja a beállított LEVEL szintet, azonnal csökken egy LEVEL-t, és 15 másodpercenként csökkenjen a LEVEL1 (amíg a LEVEL = 1). Ha a pulzusérték továbbra is meghaladja a 30 másodpercet, amikor a LEVEL = 1, és a számítógép automatikusan szünetel a felhasználói biztonság érdekében. Ha nincs pulzusszám, azonnal leesik egy LEVEL-t, és minden LEVEL csökken egy szintet, amíg a LEVEL = 1. 30 másodperc múlva, ha nem érzékel pulzust, akkor a számítógép szünetel.

(13.) Ha a START után nincs pulzusérzékelés, a "Reminder: Amikor az üzenet jelenik meg, üzenet jelenik meg, ez azt jelenti, hogy a pulzusjel nem érzékelhető, szorosan kell megfogni a markolatot, vagy ellenőriznie kell, hogy a mellkasi öv működik e.

A számítógép 30 másodperc után visszatér a kezdőlapra pulzusszám érzékelése nélkül. (14.) Az edzés közben nyomja meg a stop gombot, hogy leállítsa, majd az edzés minden értéke megjelenik a képernyőn, a motor visszatér a LOAD 1-be.

(13) A munka közben nyomja meg a RECOVERY gombot a RECOVERY módba lépéshez. Ha 0-ra visszaszámlál, akkor az megjeleníti az eredményt, és a képernyő tetszőleges pozícióját megnyomva visszatér a kezdőlapra.

(14) Az edzés során nyomja meg a HOME gombot a kezdőlapra való visszatéréshez.

#### **RECOVERY function**:

a. Edzés közben nyomja meg a RECOVERY gombot a funkció közvetlen eléréséhez, a motor visszatér az 1. teherre (25. kép)。

b. A számítógép elkezdi a 60 másodperces visszaszámlálást, és az eredmény 60 másodperc után megjelenik (26.kép)

![](_page_26_Picture_12.jpeg)

a. Edzés közben nyomja meg a képernyő bármelyik képét, hogy átugorja a funkciót, és térjen vissza az eredeti szünet mozgókép képernyőhöz。

b. Ha 0-ra visszaszámlál, az LCD megjeleníti a RATE NUMBER (F1 ~ F6) kulcsszót, majd nyomja meg a képernyő bármelyik pontját a kezdőlapra való visszatéréshez.

![](_page_27_Picture_132.jpeg)

E 、MEGJEGYZÉS :

- A számítógép SLEEP MODE (energiatakarékos mód) üzemmódba lép 5 perc semmittevés után.

- Miután a számítógép belépett a SLEEP MODE üzemmódba, a gép felébresztéséhez nyomja meg a QUICK START gombot, hogy folytathassa a feladatot.

- A MULTIMEDIA mód használata esetén a számítógép nem lép SLEEP módba. Ha a számítógép nem használható, kérjük, lépjen ki a MULTIMEDIA módból, és térjen vissza a kezdőlapra.

- - Ez a számítógép zárt rendszer, tehát ha az alkalmazás a COMMUNITY CENTER-ben van automatikusan kiugrik minden frissítési üzenetből, kérjük, NE frissítse.

- Amikor a számítógép végrehajtja a "CHECK UPDATES" felismerést és frissítést, akkor ezt WIFI környezetben kell végrehajtania.

- Ha a WIFI instabil, a letöltés megszakadhat. Kérjük, hajtsa végre újra a frissítést.